# **Infinite Impulse Response (IIR) Digital Low-Pass Filter Design by Butterworth Method**

**Initialization Code** (optional)

## **Manipulate**

```
ManipulateB
 \left(ok = True;
  If @Not@normalizedD, 8samplingUsed = sampling;
    If@filterOrderType  filterOrderMinumum, 8
       If[stop \ge sampling/ 2, stop = sampling/ 2 - 0.1];
       If[pass \ge stop, pass = stop - 0.01]}, {
       If [pass \geq same, span{line} / 2, pass = sampling / 2 - 0.1];wpass = N[pass / sampling * 2 * Pi];wstop = N[stop / sampling * 2 * Pi];8
    samplingUsed = 2; *N<sub>y</sub>quist=1*If@filterOrderType  filterOrderMinumum,
      <code>If[passNormalized \geq stopNormalized, passNormalized = stopNormalized - 0.01]];</code>
    wpas s = N[passNormalized * Pi];wstop = N[stopNormalized * Pi];D;
  \texttt{If} [passdb \geq <code>stopdb,</code> passdb = <code>stopdb - 0.01</code> ];
  Which@
   filterOrderType  filterOrderMinumum, 8
     {filterOrderFoundByDesign, \Omega c} = butterd[samplingUsed, wpass, wstop, -passdb, -stopdb, method];
    If@filterOrderFoundByDesign > maxFilterOrderAllowed , 8
       ok = False;
       statusMsg = Text
         \text{Style}[\text{Row}[\{\text{''Error: calculated filter order is " , filterOrderFoundByDesign, " . Limit is 10"}]\}]<,
   filterOrderType  filterOrderSpecified, 8
    filterOrderFoundByDesign = filterOrder;
    \Omegac = If [method = bilinearMappingMethod, 2 * samplingUsed * Tan [wpass / 2], wpass * samplingUsed];
   <
  D;
  If@ok, 8
    hspoles = NgetHsStablePoles@filterOrderFoundByDesign, WcD;
    hsGain = ReChopgetHsGain@hspoles, method, samplingUsedD;
    If@hsGain < minumumGainAllowed , 8ok = False;
       statusMsg = "Error: Gain found to be too small"<
    D<D;
```

```
If@ok, 8
  coeff = getPartialFractionsCoeff@hspoles, hsGain, sD;
  hzpoles = ChopgetHzPoles@hspoles, method, samplingUsedD;
  hsSecondOrderForm = ChopgetHsFromPolesSecondOrder@hspoles, s, coeffD;
  fullFormHS = ChopFullSimplifyTotalhsSecondOrderForm;
  fullFormHS = ChopExpand@NumeratorfullFormHSDChopExpand DenominatorfullFormHS;
  Which@
   method = bilinearMappingMethod, (+bilinear*)hz = getHzBilinear[hsSecondOrderForm, samplingUse, s, z];method  impulseInvarianceMappingMethod, 8
    hz = getHzImpulseInvariance@hspoles, coeff, samplingUsed, zD;<
  D;
  fullFormHz = FullSimplifyTotalhz;
  fullFormHz = Expand@NumeratorfullFormHzDExpand DenominatorfullFormHz;
  Which@
  plotType  plotTypeResponseSpectrumDBScale,
   plots = mapPhasePlot[hz, samplingUsed / 2, useDBScale, z, normalized],
   plotType  plotTypeResponseSpectrumLinearScale,
  plots = magPhasePlot@hz, samplingUsed 2, useLinearScale, z, normalizedD,
  plotType  plotTypeButterworth,
  plots = doplotTypeButterworth@filterOrderFoundByDesign, WcD,
   plotType  plotTypeShowPoles,
  plots = polesPlot@hzpoles, hspoles, Wc, filterOrderFoundByDesign, methodD,
   plotType  plotTypeHSfirstOrder,
   plots = doHsPlot@hspoles, coeff, 1.samplingUsed, sD,
  plotType  plotTypeHSSecondOrder,
   If@filterOrderFoundByDesign  1, plots = doHsPlot@hspoles, coeff, 1.samplingUsed, sD,
    plots = doHs2Plot@hsSecondOrderForm, sD
   D,
  plotType  plotTypeHSPolynomial,
  plots = doHsFullPlot[fullFormHS]plotType  plotTypeHzfirstOrder,
  plots = doHzPlot@hspoles, coeff, hzpoles, 1.samplingUsed, zD,
  plotType  plotTypeHzSecondOrder,
   If@filterOrderFoundByDesign  1, plots = doHzPlot@coeff, hzpoles, 1.samplingUsed, zD,
    plots = dotZ2Plot[hz, z],plotType  plotTypeHzPolynomial,
  plots = dolzFullPlot[fullFormHz]plotType  plotTypeImpluseResponse,
  plots = doImpulseResponsePlot@fullFormHS, s, hz, z, 1samplingUsed, nSamplesForPlottingD,
  plotType  plotTypeStepResponse,
  plots = doStepResponsePlot@fullFormHS, s, hz, z, 1samplingUsed, nSamplesForPlottingD,
  plotType  plotTypeRampResponse,
  plots = doRampResponsePlot[fullFormHS, s, hz, z, 1/samplingUsed, nSamplesForPlotting]
 D
 <
D;
```

```
If@Not@okD, statusMsg = TextStyle@statusMsg, Red, 14D,
   statusMsg = TextStyle@Row@8"Filter order ", Style@"N", ItalicD, " = ",
          filterOrderFoundByDesign, ". Cutoff frequency ", "\omega", " = ", \Omegac, " (rad/sec)"}], 12]];
 Column<sup>[{\text{Framed}[\text{plots}, \text{ImageSize} \rightarrow \{390, 350\}, \text{FrameMargins} \rightarrow 4],</sup>
    Framed[statusMsg, ImageSize \rightarrow {390, 22}, ImageMargins \rightarrow 0, Alignment \rightarrow {Center}, FrameMargins \rightarrow 0]}]
L,
H*-------------------------------------------*L
H* C O N T R O L L A Y O U T LEFT SIDE *L
H*-------------------------------------------*L
Item@
 Grid@8
    8
     Panel@
      Labeled [RadioButtonBar [Dynamic [method], {bilinearMappingMethod -> Style ["bilinear method", 10],
           impulseInvarianceMappingMethod ® Style@"impulse invariance", 10D<,
         Appearance → "Vertical"],
        Style["mapping method", "Label", Bold], {Tr{top, Center}}FrameMargins ® 3
     D,
     Panel@
      Labeled@RadioButtonBar@Dynamic@normalizedD,
          {True > Style["normalized", 10], False > Style["Hz", 10]}, Appearance > "Vertical"],
        Style['frequency units", "Label", Bold], {Top, Center}}FrameMargins ® 3D
    <,
    8
     \texttt{Panel}[\texttt{Labeled}[\texttt{Column}[\cdot]]]Control@88passNormalized, .2, Style@"Fpass ", 10D<, .01, .98, .01,
              \text{Appendix} = \text{Product} \cdot \text{Product} \cdot \text{Product} \cdot \text{Product} + \text{Product} \cdot \text{Product} \cdot \text{Product} = \text{True} \cdot \text{True} \cdot \text{Value}Control@88stopNormalized, .3, Style@"Fstop ", 10D<, .02, .99, .01, Appearance ® "Labeled",
              ImageSize → Small, Enabled → Dynamic[normalized === True && filterOrderType == filterOrderMinumum]}]
         31Style['normalized frequency input'', "Label", Bold], {Top, Center}}, FrameMargins \rightarrow 3],
     SpanFromLeft
    <, 8
     Pane1[Labeled<sup>[Column]</sup>
           Control@88pass, 2, Style@"Fpass ", 10D<, 0.1, 49.8, 0.1,
              \{ \text{Appendixed} = \text{False} \} |, \{ \text{ImageSize} \rightarrow \text{Small}, \text{Enabled} \rightarrow \text{Dynamic} \} | \{ \text{normalized} == \text{False} \} |, \}\texttt{Control[\{(stop, 3, Style["F_{stop} ", 10]\}, 0.2, 49.9, 0.1, Appearance \rightarrow "Labeled", ImageSize \rightarrow Small,}\\\text{Enabeled} \rightarrow \text{Dynamic} [normalized === False && filterOrderType == filterOrderMinumum] \}],
           Control@88sampling, 10, Style@"Fsamp", 10D<, 1, 100, 0.1,
              Appearance ® "Labeled", ImageSize ® Small, Enabled ® Dynamic@normalized === FalseD<D
         <D, Style@"Hz frequency input", "Label", BoldD, 88Top, Center<<D
       F FrameMargins \rightarrow 31,
     SpanFromLeft
    \}, {
     Pane1[Labeled<sup>[Column</sup>]<sup>{</sup>
           Control@88passdb, 1, Style@"Apass ", 10D<, 0.1, 99.0, 0.1, Appearance ® "Labeled",
              ImageSize ® Small, Enabled ® Dynamic@filterOrderType == filterOrderMinumumD<D,
           \text{Control}\left[\{\text{stopdb, 15, Style}[\texttt{"A}_{\text{stop}}\texttt{", 10}]\},\text{ 0.2, 100, 0.1, Appende+ "Labeled",\right.\right.\texttt{ImageSize} \rightarrow \texttt{Small}, \text{ enabled} \rightarrow \texttt{Dynamic}[\texttt{filterOrderType} == \texttt{filterOrderMinumum}]\}]<D, Style@"attenuation in db", "Label", BoldD, 88Top, Center<<D
       P, FrameMargins \rightarrow 31,
     SpanFromLeft
    <
  <D, ControlPlacement ® Left
D,
```

```
H*-------------------------------------------*L
H* C O N T R O L L A Y O U T TOP SIDE *L
H*-------------------------------------------*L
Item@
 Grid<sup>[{</sup>
    8Panel@ doPlotButterworthSpecs@2.3, 5.3, -7, -26, 2, 3DD,
     Pane1 [Column [{Labeled [
           RadioButtonBar@Dynamic@filterOrderTypeD, 8filterOrderSpecified ® Style@"specific order", 10D,
              filterOrderMinumum ® Style@"minumum", 10D<, Appearance ® "Horizontal"
           \left[ \right], Style<sup>["</sup>method to determine filter order", "Label", Bold], {{Top, Center}}
          D,
         Framed Labeled@
            Control@88filterOrder, 3, ""<, 1, maxFilterOrderAllowed , 1, Appearance ® "Labeled",
               ImageSize ® Small, Enabled ® Dynamic@filterOrderType  filterOrderSpecifiedD<
            \}, Style<sup>["filter order", "Label", Bold], {{Top, Center}}</sup>
           D
        }, Alignment \rightarrow Center, Spacings \rightarrow 1
       \bigcup, FrameMargins \rightarrow 4, ImageMargins \rightarrow 1], (\astPanel\ast)
     Pane1 [Column \lceil \frac{1}{2} \rceilLabeled@Control@8 8plotType, 1, ""<, 8
               plotTypeResponseSpectrumDBScale -> Style@"digital filter spectrum db", 11D,
               plotTypeResponseSpectrumLinearScale ® Style@"digital filter spectrum linear", 11D,
               plotTypeButterworth ® Style@"Butterworth gain plot", 11D,
               plotTypeShowPoles ® Style@"locations of poles and zeros", 11D,
               plotTypeHSfirstOrder \rightarrow Style['H(s) first-order sectorder section's', 11],plotTypeHSSecondOrder ® Style@"HHsL second-order sections", 11D,
               plotTypeHSPolynomial ® Style@"HHsL single section", 11D,
               plotTypeHzfirstOrder ® Style@"HHzL first-order sections", 11D,
               \texttt{plotTypeHzSecondOrder}\xspace\rightarrow\texttt{Style}[\text{"H(z)}\text{ second-order sections"}\,,\,11]\xspace\,,plotTypeHzPolynomial \rightarrow Style['H(z) single section'', 11]plotTypeImpluseResponse ® Style@"filter impulse response", 11D,
               \texttt{plotTypeStepResponse} \rightarrow \texttt{Style}[\text{"filter step response"} \text{, } 11] \text{,}plotTypeRampResponse ® Style@"filter ramp response", 11D,
              <, ControlType ® PopupMenu, ImageSize ® Medium, FrameMargins ® 2<
           \left[ \right], Style<sup>["</sup>select result to display", "Label", Bold], {{Top, Center}}],
          Framed Labeled@
            Control@88nSamplesForPlotting, 100, Style@"", 10D<,
               10, 500, 1, \text{Appearance} \rightarrow \text{"Labeled", ImageSize} \rightarrow \text{Small}}\{ \text{Type } [\text{Number of samples to plot}], \text{ "Label", Bold}, \text{ {[Top, Center]}} \}D
        }, Alignment \rightarrow Center, Spacings \rightarrow 1], FrameMargins \rightarrow 4
     DH*Panel*L
    331,ControlPlacement → Top],
88filterOrderType, 2<, ControlType ® None<,
{ \{ \text{method, 1} \}, \text{Controller type} \rightarrow \text{None} \},
88samplingUsed, 0<, ControlType ® None<,
88normalized, True<, ControlType ® None<,
88plots, 0<, ControlType ® None<,
88ok, True<, ControlType ® None<,
{ \{ \text{wpass, 1} \}, \text{Controller type} \rightarrow \text{None} \},
{ \{ \text{wstop, 1} \} } , { \text{Controller type} \rightarrow \text{None} \} } ,
88hsSecondOrderForm, 2<, ControlType ® None<,
88hsGain, 0<, ControlType ® None<,
88fullFormHS, 0<, ControlType ® None<,
88fullFormHz, 0<, ControlType ® None<,
88statusMsg, ""<, ControlType ® None<,
88filterOrderFoundByDesign, 0<, ControlType ® None<,
{ \{ \texttt{coeff}, \texttt{ 0} \} } , { \texttt{ControlType} \rightarrow \texttt{None} \} } ,
{Q<b>C</b>, {Q<b>D</b>}, {ControllType} \rightarrow {None},
88hz, 0<, ControlType ® None<,
88hspoles, 0<, ControlType ® None<,
```

```
\{ \{\texttt{hzpoles}\, ,\ 0\} \, ,\ \texttt{ControlType} \to \texttt{None} \} \, ,88scale, 0<, ControlType ® None<,
ContinuousAction ® False,
SynchronousUpdating ® True,
AutormSequencing \rightarrow {1, 2}FrameMargins ® 0,
ImageMargins \rightarrow 0,
TrackedSymbols ¦ 8filterOrderType, filterOrder, method, normalized, stop, pass,
  passNormalized, stopNormalized, sampling, passdb, stopdb, plotType, nSamplesForPlotting<,
Initialization ¦
  :
  filterOrderMinumum = 2;
  filterOrderSpecified = 1;
  impulseInvarianceMappingMethod = 2;
  bilinearMappingMethod = 1;
  plotTypeResponseSpectrumDBScale = 1;
  plotTypeResponseSpectrumLinearScale = 2;
  plotTypeShowPoles = 4;
   plotTypeHSfirstOrder = 5;
   plotTypeHSSecondOrder = 6;
  plotTypeHSPolynomial = 7;
  plotTypeHzfirstOrder = 8;
  plotTypeHzSecondOrder = 9;
  plotTypeHzPolynomial = 10;
  plotTypeImpluseResponse = 11;
  plotTypeStepResponse = 12;
  plotTypeRampResponse = 13;
  plotTypeButterworth = 14;
  useDBScale = 1;
   useLinearScale = 2;
   useSquaredScale = 3;
  maxFilterOrderAllowed = 10;
  minumumGainAllowed = 0.000001;
  orderLimitForDisplay = 7;
   H*---------------------------------------------*L
   \mathsf{makehs}hspoles_/; VectorQ[hspoles, NumberQ], hsgain_/; NumberQ[hsgain] && Im[hsgain] == 0, s_]
    := Module[i},
     hsgain/Product[s - hspoles<sup>[[i]]</sup>, {i, 1, Length[hspoles]}]
    D;
   H*---------------------------------------------*L
   getPartialFractionsCoeffA
     hspoles_List ; VectorQ@hspoles, NumberQD,
     hsgain_/; NumberQ[hsgain] \& E Im[hsgain] == 0, s_] := Module[\{i\},
     \texttt{Chop@Table}[\texttt{Limit}[\texttt{makeshs}[\texttt{Delete}[\texttt{hspoles}, i], \texttt{hsgain}, s], s \rightarrow \texttt{hspoles}[\texttt{[i]}]], \{i, 1, \texttt{Length}[\texttt{hspoles}]\}]D;
   H*---------------------------------------------*L
   \text{ticksForMag} := Module [{}, {
       {(.2 Pi, ".2";}, {(.4 Pi, ".4";}, {(.6 Pi, ".6";}, {(.8 Pi, ".8";}, {Pi, "1"}}D;
   H*---------------------------------------------*L
   \text{ticksForMag} \left[ \text{ n} \text{y} \text{quist} \right] /; \text{NumberQ} \left[ \text{ n} \text{y} \text{quist} \right] && \text{Positive} \left[ \text{ n} \text{y} \text{quist} \right] := \text{Module} \left[ \left\{ \right\} \right],
     88.2 Pi , Style@ .2*nyquist D <, 8.4 Pi , Style@ .4*nyquist D<,
       {(.6 Pi, Style[ .6 * nyquist]}, {(.8 Pi, Style[ .8 * nyquist]},8Pi , Style@ N@nyquistD D<<
    D;
```

```
H*---------------------------------------------*L
formatPolynomialFormHz[nz_, z_]: = Module[{num, den, cum, cden, formNumberator, formDen, len, hzz, i},hzz = Together[hz];num = Numberator[hzz]den = Denominator[hzz]countList(num, z);\text{cden} = \text{CoefficientList}[\text{den}, z];len = Length[cden];formDen = Table[If[i = 1, 1, Superscript[z, -(i - 1)]], {i, 1, len}];
  len = Length[cnum];
  formNumerator = Table [If [i = 1, 1, Superscript [z, -(i-1)]], \{i, 1, len\}];
  formatformatformDen];
  formula: 100 formNumerator = Reverse [formula: 100 formNumerator];
  Dot [formNumerator, cnum] / Dot [formDen, cden]
 D;
H*---------------------------------------------*L
polesPlotA
  hzpoles /; VectorQ[hzpoles, NumberQ],
  hspoles /; VectorQ[hspoles, NumberQ],
  Wc_ ; NumberQ@WcD && Positive@WcD,
  finterOrder /; NumberQ[filterOrder] & & Positive[filterOrder],
  method /; NumberQ[method] & & Postlive[method]E := Module@8i, hsPolesLocations, hzPolesLocations,
   hsPolesPlot, hzPolesPlot, t, commonPlotOptions, maxPolesToShow = 10<,
  hsPolesLocations =
   Table[{ComplexExpand[Re[hspoles[[i]]]], ComplexExpand[Im[hspoles[[i]]]]}, {i, 1, Length[hspoles]}];
  hzPolesLocations =
   {\tt Table} \verb|{[ComplexExpand[Re[hzpoles[[i]]]], [ComplexExpand[\texttt{Im[hzpoles[[i]]]]], [i, 1, Length[hzpoles]]]|};}commonPlotOptions = 8ImageMargins ® 1, ImagePadding ® All, ImageSize ® Full, Frame ® True,
     AspectRatio \rightarrow .7, Ticks \rightarrow None, PlotStyle \rightarrow {Thin, Black}, TicksStyle \rightarrow Directive [10],
     \text{Exclusions} \rightarrow \text{None}, \text{GridLines} \rightarrow \text{Automatic}hsPolesPlot = Plot[0, \{t, -\Omega c, \Omega c\}PlotRange \rightarrow {{-1.1 Ωc, 1.1 Ωc}, {-1.1 Ωc, 1.1 Ωc}}, Evaluate [commonPlotOptions],
     PlotLabel → Text@Row[{Style[Row[{Style["H", Italic], "(", Style["s", Italic],
              ") poles, ", "\Omega"<sub>Style["c",Italic]</sub>, " = ", numIt[N[\Omegac], 6, 4]}], 10]}],
     \texttt{Epilog} \rightarrow \{\texttt{Circle}\allowbreak[\{0\,,\;0\}\,,\;\Omega\texttt{c}\} ,
       Table@
         Text[Style["x", Thick, Red, 18], hsPolesLocations[[i]]], {i, 1, Length[hsPolesLocations]}]}];
  hzPolesPlot = Plot@0, 8t, -1, 1.1<,
     \textbf{Evaluate}\left[\text{commonPlotOptions}\right],\text{ PlotRange $\Rightarrow{\text{{}}\{{\text{{}}\{-1.1, 1.1}\}, \{{-1.1, 1.1}\}\}}\text{, }{\tt PlotLabel} \ {\rightarrow} \ {\tt Style} \ [{\tt Row} \ [\{{\tt Style} \ [\, \texttt{"H"}\, , \ {Italic} \} \, , \, \, \texttt{"V"}, \ {\tt Style} \ [\, \texttt{"z"}\, , \ {Italic} \, ] \, ,") poles/zeros, ", Style["N", Italic], " = ", Style[filterOrder, 10]}], 10],
     Epilog \rightarrow {Circle [0, 0, 1],
       Table@
         Text[Style["x", Thick, Red, 18], hzPolesLocations[[i]]], {i, 1, Length[hzPolesLocations]}},
       If@method  bilinearMappingMethod, 8
          Text[Style['o", Thick, Black, 20], {-1, 0}Text[Style[Length[hzPolesLocations], Black, 12], {-.9, 0}, {0, -1}]},
        Text["", {0, 0}]]];Grid<sup>[{</sup>
     {GraphicsRow[{hspolesPlot, hzPolesPlot}, {mageSize \rightarrow Full}}8GraphicsRow@
        {TableForm[Table[{numIt[hsPolesLocations[[i, 1]], 6, 4], numIt[hsPolesLocations[[i, 2]], 6, 4]},
            8i, 1, If@filterOrder > maxPolesToShow, maxPolesToShow, filterOrderD<D,
```

```
{\tt TableAligmments}\rightarrow {\tt Center}\,,\ {\tt TableHeadings}\rightarrow \{\texttt{None}\,,\ \{\texttt{Style}[\texttt{"Re"}\,,\ \texttt{11}]\}\,,\ \texttt{Style}[\texttt{"Im"}\,,\ \texttt{11}]\}\}\}\,\,,TableForm[Table[{numIt[hzPolesLocations[[i, 1]], 6, 4], numIt[hzPolesLocations[[i, 2]], 6, 4],
              numIt[EuclideanDistance[{0, 0}, {hzPolesLocations[[i, 1]], hzPolesLocations[[i, 2]]}], 6, 4]},
             8i, 1, If@filterOrder > maxPolesToShow, maxPolesToShow, filterOrderD<D,
           TableAlignments ® Center, TableHeadings ® 8None, 8Style@"Re", 11D,
               Style["Im", 11], Style[Row[{, "|", Style["z", Italic], "|"}], 11]}}]
        }, ImageSize → Full]}}]
 D;
H*---------------------------------------------*L
magPhasePlotAhz_, H* HHzL *L
  \left(\text{nyquist}\_{\textit{l}}\right) ; \text{NumberQ} [\text{nyquist}] && \text{Positive} [\text{nyquist}] ,
  \left(\text{vscale}\_{\textit{i}}\right) i IntegerQ[vscale]\left(\text{v} (* for vertical scale, 1 or 2 or 3 *)
  z_ , H* HHzL variable*L
  isNormalized_
 E := Module@8dtft, Ω, mag, phase, absMag, yTitle, data, i, commonPlotOptions<,
  \texttt{d} \texttt{t} \texttt{f} \texttt{t} = \texttt{h} \texttt{z} / \texttt{.z} \rightarrow \texttt{Exp}\left[\texttt{I}\ \omega\right] ;
  dtft = Totaldtft;
  absMag = Abs[ComplexExpand@dtft]Which@
   vscale  useLinearScale, yTitle = Style@"magnitude", 12D,
   vscale == useDBScale, {absMag = 10 Log[10, absMag], yTitle = Style["gain (db)", 12]}
  D;
  commonPlotOptions = {ImagePadding \rightarrow {{65, 10}, {40, 5}}, ImageSize \rightarrow Full, ImageMargins \rightarrow 1,
     AxesOrigin ® 80, 0<, Frame ® True, AspectRatio ® .40,
     Frame ® True, PlotStyle ® 8Thick, Red<, TicksStyle ® Directive@10D, Joined ® True,
     \texttt{GridLines}\rightarrow\{\texttt{Range[0, Pi, .1 Pi]},\text{ Automatic}\}\};data = Table[<sup>{</sup>i, absMag / . ∞ → i}, {i, 0, Pi, Pi/100}};
  mag = ListPlot@ data,
     \texttt{Evaluate} \left[ \texttt{commonPlotOptions} \right] \text{ , } \texttt{GridLines} \rightarrow \left\{ \texttt{Range} \left[ \texttt{0} \text{ , } \texttt{Pi} \right] \text{ , } \texttt{Automatic} \right\} \text{ , }FrameTicks + {{Automatic, None}, {If[isNormalized, ticksForMag[], ticksForMag[nyquist]], None}},
     PlotRange ® 880, Pi<, Automatic<, FrameLabel ® 88yTitle, None<,
        {If[isNormalized, Style["normalized frequency", 12], Style["frequency (hz)", 12]], None}}
    D;
  data = Table[{i, 180/Pi Arg[ComplexExpand[dtft/.\omega \rightarrow i]]}, {i, 0, Pi, Pi/100}];
  phase = ListPlot[data,Evaluate@commonPlotOptionsD, FrameTicks ®
       {{Range[-200, 200, 40], None}, {If[isNormalized, ticksForMag[], ticksForMag[nyquist]], None}},
     PlotRange \rightarrow {{0, Pi}, {-200, 200}}, FrameLabel \rightarrow {{Style["phase (degree)", 12], None},
        {If[isNormalized, Style["normalized frequency", 12], Style["frequency (hz)", 12]], None}}
    D;
  \texttt{Labeled}[\texttt{GraphicsColumn}\left[\{\texttt{mag}\,,\,\texttt{phase}\right\},\,\,\texttt{ImageSize}\rightarrow\texttt{Full}\right],Text@Style['digital filter frequency response", 12, Bold], {Top, Center}}D;
H*---------------------------------------------*L
numIt[v_? (NumberQ[#] >),s1 ? (NumberQ[#] && Positive[#] &), s2 ? (NumberQ[#] && Positive[#] &) := Module[{},
  Style@
   ToString [AccountingForm [Chop[v], {s1, s2}, NumberPadding \rightarrow {" ", "0"}, NumberSigns \rightarrow {"-", ""}]], 11]
 D;
H*---------------------------------------------*L
str[expr] := Module[\{\}, \text{StringReplace}[ToString [expr, FormatType → TraditionalForm], c: LetterCharacter ~~ "$" ~~ DigitCharacter . . : > c]
```

```
D;
H*---------------------------------------------*L
butterdfs<sup>\bullet</sup> ? (NumberQ[#] && Positive[#] &), (*) (* sampling frequency*)
  wpass_? (NumberQ[#] && Positive[#] &), (* passband corner frequency*)
  wstop<sub>2</sub> (NumberQ[#] && Positive[#] &), (* stopband corner frequency*)
  \delta p ? (NumberQ[#] && Negative[#] &), ( * attenuation at passband in db*)
  \delta s\_{?}\ (\texttt{NumberQ[}\#]\ \&\ \texttt{Negative[}\#]\ \&\ \texttt{)},\qquad \quad (\texttt{* attenuation at stopband in db*})method_? (NumberQ[#] && Positive[#] &) (* bilinear or impulse invariance*)
 \int := Module \left[ \{ T = 1 / fs, \alpha s, \alpha p, \text{ filterOrder}, \Omega c, \Omega pass, \Omega stop \}\texttt{If}\left[\texttt{method} = \texttt{bilinearMappingMethod}, \begin{cases} \texttt{\Omega pass = N} \end{cases} \right]^{-2}T
Tan@wpass2DF; Wstop = NB
2
                                                                                                        T
Tan@wstop2DF>,
    { \Omega}pass = N[wpass / T]; { \Omega}stop = N[wstop / T] }
   \alphas = N\left[10^{\frac{-\delta s}{10}}\right];
   \alphap = N\left[10^{\frac{-\delta p}{10}}\right];
   filterOrder =
1
                      - ((Log[10, αp - 1] - Log[10, αs - 1]) / (Log[10, Ωpass] - Log[10, Ωstop]));<br>2
   fitterOrder = Ceiling[filterOrder];Wc = 0;
   \mathbf{If} \left[ \text{filterOrder} \leftarrow 10,Wc =
       \texttt{N}\Big[\texttt{If}\Big[\texttt{method = bilinearMappingMethod, \; \Omega stop}\Big/\,10^{\big(\frac{1}{2\;\texttt{filterOrder}}\log[10, \alpha \texttt{s}-1]\big)} , \texttt{Qpass}\Big/\,10^{\big(\frac{1}{2\;\texttt{filterOrder}}\log[10, \alpha \texttt{p}-1]\big)}\Big]\Big]\Big] ;
   8filterOrder, Wc<
 \left| \cdot \right|H*---------------------------------------------*L
getHsStablePoles<sup>[filterOrder ? (NumberQ[#] && Positive[#] &),</sup>
  \Omegac_ ? (NumberQ[#] && Positive[#] &) := Module[{i, poles},
  poles = Table[0, {i, filterOrder}];
  Do@8
      poles[[i + 1]] = \Omega c (Cos[(Pi (1 + 2 i + filterOrder)) / (2 filterOrder)] +I \sin[(\text{Pi} (1 + 2 \text{ i} + \text{filterOrder})) / (2 \text{filterOrder})]), 8i, 0, Length@polesD - 1<
   D;
  poles
 D;
H*---------------------------------------------*L
getHsGainA
  hspoles /; VectorQ[hspoles, NumberQ],
  method_ ?HNumberQ@ðD && Positive@ðD &L,
  fs_?(NumberQ[#] && Positive[#] &) ] := Module[{k, T = 1 / fs, i},
  k = \texttt{Chop}[\texttt{Product}[-\texttt{hspoles}[[i]], \{i, 1, \texttt{Length}[\texttt{hspoles}]]\}];If[method = billion +n
 D;
H*---------------------------------------------*L
```

```
getHsFromPolesSecondOrderA
```

```
hspoles_/; VectorQ[hspoles, NumberQ], s, ecoeff_/; VectorQ[coeff, NumberQ]\begin{bmatrix} \vdots \\ \end{bmatrix} : = Module \begin{bmatrix} \vdots \\ \end{bmatrix} (i, hs, expr},
```
**E := ModuleB8i, hs, expr<,**

```
\mathbf{If}EvenQ[Length[hspoles]], \left\{ \right.hs = \texttt{Table[0, {i, Length[hspoles]/2}]}DoB:
           expr =
                          \c{coeff}[[i]]
                       s - hspoles [ [i] ] <br>s - Conjugate @bspoles [ [i] ]
                                                   +
                                                       Conjugate@coeff<sup>[[i]]</sup>
                                                                                                    ;
           exp = Normal@Chop@FullSimplify[ComplexExpand[expr]];
           \frac{1}{2} expr = \text{ComplexExpand} [Numerator\text{[expr]}] / \text{ComplexExpand} [Denominator\text{[expr]}] ;
           hs[[i]] = expr;>,
         \{i, 1, \text{Length}[hs]\}|\cdot|,
      :
       hs = Table[0, \{i, 1 + (\text{Length}[\text{hspoles}] - 1) / 2)\}];
       DoB:
           expr =
                          \c{coeff}[i]]
                       s - hspoles [ [i] ] s - Conjugate @bspoles [ [i] ]+
                                                      Conjugate@coeff[[i]];
           expr = Normal@Chop@FullSimplify[ComplexExpand[exp1]e^{i\theta} expr = \text{ComplexExpand}[\text{Numberator}[\text{expr}]] / \text{ComplexExpand}[\text{Denominator}[\text{expr}]] ;
           hs[[i]] = expr;>,
         \{i, 1, \text{Length}[hs] -1\}\vert;
       hs[[-1]] = coeff[[(Length[hspoles] - 1) / 2 + 1]] / (s - hspoles[[(Length[hspoles] - 1) / 2 + 1]])>
   \left| \cdot \right|hs
 \vert;
H*---------------------------------------------*L
getHzPolesA
   hspoles /; VectorQ[hspoles, NumberQ], method ? (NumberQ[#] && Positive[#] &),
   fs_? (NumberQ[#] && Positive[#] &) ] := Module \left[ \{ T = 1 / fs, i \} \right]\texttt{If}\Big[\texttt{method} = \texttt{bilinearMappingMethod}\,,\,\texttt{Table} \left[ \left( 1 + \left( \frac{\texttt{T}}{\texttt{B}} \right) \right)\begin{bmatrix} \texttt{T}\ -2 \end{bmatrix} hspoles [[i]] \Bigg) \Bigg/ \ \Bigg( 1 - \Bigg( \begin{bmatrix} \texttt{T}\ -2 \end{bmatrix} \Bigg)\begin{bmatrix} 2 \end{bmatrix} hspoles \begin{bmatrix} 1 \end{bmatrix} \begin{bmatrix} 1 \end{bmatrix} , \begin{bmatrix} 1 \end{bmatrix} , \begin{bmatrix} 1 \end{bmatrix} , \begin{bmatrix} 1 \end{bmatrix} , \begin{bmatrix} 1 \end{bmatrix} , \begin{bmatrix} 1 \end{bmatrix} , \begin{bmatrix} 1 \end{bmatrix} , \begin{bmatrix} 1 \end{bmatrix} , \begin{bmatrix} 1 \end{bmatrix} , \begin{bmatrix} 1\texttt{Table}[\texttt{Exp}[\texttt{T*hspoles}[[i]]], \{i, 1, \texttt{Length}[\texttt{hspoles}]\}]\bf{l}F;
H*---------------------------------------------*L
getHzBilinearAhsSecondOrderForm_List,
   sampling ? (NumberQ[#] && Positive[#] & ), s_, z_] := Module [ {T = 1 / sampling, i},
   \texttt{Table}\texttt{FullSimplify}\Big[\text{hssSecondOrderForm}[\texttt{[i]}] \text{ / . s} \rightarrow \Big|\frac{2}{\tau}\Big|\left.\left.\left.\left.\left.\left[-\mathrm{z}^{-1}\right)\right/\left(1+\mathrm{z}^{-1}\right)\right|\right.\right], {i, 1, Length[hsSecondOrderForm]}]
 F;
                     H*---------------------------------------------*L
getHzImpulseInvarianceAhspoles_ ; VectorQ@hspoles, NumberQD,
```

```
coeff /; VectorQ[coeff, NumberQ], sampling ? (NumberQ[#] && Positive[#] &), z | :=
 \text{Module}\left[ \left\{ \text{T} = 1 \middle/ \text{sampling}, \text{ i}, \text{ hz}, \text{expr} \right\} \right]\texttt{If}\left[\texttt{EvenQ}[\texttt{Length}[\texttt{hspoles}]]\right],\right\}hz =Table[0, \{i, \text{Length}[hspoles] / 2\}];
     DoB:
        expr =
                       z \c{coeff}[i]]
                z - Exp[hspoles[[i]]T]\mathbf{H} + (z Conjugate@coeff[[i]]) / (z - Exp[Conjugate@hspoles[[i]] T]) ;
        expr = Normal@Chop@FullSimplify[ComplexExpand[exp1];
        expr = \text{ComplexExpand}[\text{Numerator}[\text{expr}]] / \text{ComplexExpand}[\text{Denominator}[\text{expr}]] ;
        hz[[i]]= expr;
       >,
       \{i, 1, \text{Length}[hz]\}\left| \cdot \right|>, :
     hz = Table[0, {i, 1 + ( (Length[hspoles] - 1) / 2)};\mathsf{Do}\left[\right\{expr =
                      z \mathrm{coeff}[ [ i]]z - Exp[hspoles[[i]]T]+ (z Conjugate@coeff[[i]]) / (z - Exp[Conjugate@hspoles[[i]] T]) ;
        expr =Normal@Chop@FullSimplify[ComplexExpand[expr]];
        e^{i\theta} expr = \text{ComplexExpand}[\text{Numberator}[\text{expr}]] / \text{ComplexExpand}[\text{Denominator}[\text{expr}]] ;
        hz[[i]]= expr;
       >,
       \{i, 1, \text{Length}[hz] - 1\}F;
     hz[[-1]] = (z coeff[[(Length[hspoles] - 1) / 2 + 1]]) / (z - Exp[Thspoles[[(Length[hspoles] - 1) / 2 + 1]]));>
   \vert ;
  hz
 \left| \cdot \right|H*---------------------------------------------*L
\texttt{doHsPlot}\left[\texttt{hspoles}\right]\textit{ }T ? (NumberQ[#] && Positive[#] &), s<sub>1</sub> := Module[{i, hs, fontSize},
  hs = \texttt{Total@Table[coeff[[i]]}/(s - hspoles[[i]]), {i, 1, Length[hspoles]]};If@Length@hsD < orderLimitForDisplay, fontSize = 24, fontSize = 16D;
  Grid@8
     {Text@TraditionalForm[Style[hs, fontSize]]}}, Alignment \rightarrow Center, Spacings \rightarrow 0]
 D;
H*---------------------------------------------*L
doHzPlotAhspoles_ ; VectorQ@hspoles, NumberQD, coeff_ ; VectorQ@coeff, NumberQD,
  hzpoles_/; V = VectorQ[hzpoles, NumberQ],
  T_? (NumberQ[#] && Positive[#] &), z_] := Module[{i, hz, fontSize},
  \verb+hz = Total@Table[ (coeff[[i]]) / (1 - z^ - 1 * Exp[hspoles[[i]] T]) , {i, 1, Length[hspoles]]};If[Length[hz] < order[LineInT] = Theorem 16] ;
  Grid{Text@TraditionalForm[Style[hz, fontSize]]}}, Alignment \rightarrow Center, Spacings \rightarrow 0]
 D;
```
**getHzImpulseInvarianceAhspoles\_ ; VectorQ@hspoles, NumberQD,**

**H\*---------------------------------------------\*L**

```
\texttt{doHsFullPlot}\Big[\texttt{hs}\Big] := \texttt{Module}\big[\{\texttt{fontSize}\}\big] ,
  fontSize = 16;
  Grid<sup>[{</sup>
      \{\texttt{Text@TraditionalForm} [\texttt{Style} [\texttt{hs, fontSize}]]\}\}, \texttt{Aligment} \rightarrow \texttt{Center}, \texttt{Spacings} \rightarrow 0\}D;
H*---------------------------------------------*L
\texttt{doHzFullPlot}[\text{hz}_\_]: = \texttt{Module}[\{\texttt{fontSize}\}\,],fontSize = 16;
  \texttt{Grid}\left[\{\{\texttt{Text@TraditionalForm}[\texttt{Style}[\texttt{hz, fontSize}]\}\}\}, \texttt{alignment} \rightarrow \texttt{Center, Spacings} \rightarrow 0\right]D;
H*---------------------------------------------*L
doHs2PlotAhs_, s_E := Module@8i, myhs, c, fontSize<,
  myhs = Table[0, {i, Length[hs] };Do@
    8
     \verb|myhs|[i]| = \verb|Expand@FullSimplify[Numerator[hs[[i]]]| / \verb|Expand@FullSimplify[Denominator[hs[[i]]]| ;c = CoefficientList@Denominator@hs@@iDDD, sD;
     If[Length[c] = 3, {c = c[[3]];
        myhs[\textbf{i}] =
          Expand@FullSimplify[Numerator[myhs[[i]]]/c]/Expand@FullSimplify[Denominator[myhs[[i]]]/c];}
     ]; } \{i, 1, \text{Length}[\text{hs}]\}If[Length[hs] < order 1 - 1 - 1 - 1 - 1 - 0] follogieal la la la <b>l l l l l l l l l l l l l l l</del> <b>l l l l l l l l <b>l l l l
  \texttt{Grid}[\{\{\texttt{Text@Tradi} \texttt{ionalForm}[\texttt{Style}[\texttt{Total@myhs, fontSize}]\} \},\ \texttt{Aliqnment} \rightarrow \texttt{Center},\ \texttt{Spacings} \rightarrow 0]D;
H*---------------------------------------------*L
\text{doHz2Plot}[\text{hz}_1, \text{z}_2] := \text{Module}[\{\text{i}, \text{myhz}, \text{c}, \text{fontSize}\},myhz = \text{Table}[0, \{i, \text{Length}[hz]\}];
  Do[ {myhz}[[i]] = {forma tPolynomial Formula}[{hz}[[i]], z];}, 8i, 1, Length@hzD<D;
  If[Length[myhz] < orderLimitForDisplay, fontSize = 24, fontSize = 18];Grid@8
      8TextTraditionalForm@Style@Total myhz, fontSizeDD<<, Alignment ® Center, Spacings ® 0D
 D;
H*---------------------------------------------*L
inverseZtransform[hz, z, n ? (IntegerQ[‡] & & & & positive[‡] ) := Module [num, den, h],
  num = Chop@Numerator@hzD, 10^-5D;
  If[num = 0, num = 1];
  den = Denominator[hz];h = Normal [Series [num / den, {z, Infinity, n}]];
  CoefficientList<sup>[h, z^</sup>(-1)]
 D;
H*---------------------------------------------*L
\frac{1}{2} doStepResponsePlot \begin{bmatrix} \text{hs\_}, s_-, \text{hs\_}, z_-, \text{sampleTime\_}, \text{nsamplesForPlotting\_} \end{bmatrix} :=
 Module@8contResponse, discreteResponse = 0, t, i, p1, p2, commonPlotOptions, maxTime<,
  maxTime = nSamplesForPlotting*sampleTime;
  Do@
    8discreteResponse =
        discreteResponse + inverseZtransform[(1/(1-z^(-1))) hz[[i]], z, nSamplesForPlotting];
    }, {\{i, 1, 1, \text{Length}[hz]\}}D;
```

```
\texttt{contResponse} = \texttt{Chop@InverseLaplaceTransform} \texttt{[hs / s, s, t]} \text{; }\verb|commonPlotOptions| = \verb|{ImagePadding| + \verb|{70, 10}, {40, 30}|, \verb|Frame| + \verb|True, ImageSize| + \verb|Full|, \verb|11| + \verb|12| + \verb|23| + \verb|24| + \verb|25| + \verb|26| + \verb|26| + \verb|27| + \verb|26| + \verb|27| + \verb|28| + \verb|29| + \verb|29| + \verb|26| + \verb|27| + \verb|28| + \verb|29| + \verb|29| + \verb|29| + \verb|21| + \verb|29| + \verb|21| + \verb|29| + \AxesOrigin \rightarrow {0, 0}, ImageMargins \rightarrow 1, AspectRatio \rightarrow .35, Frame \rightarrow True, TicksStyle \rightarrow Directive[10]};
  p1 = Plot@ChopcontResponse, 8t, 0, maxTime<,
     Evaluate \text{[commonPlotOptions]}, \text{PlotRange} \rightarrow \{ \{0, \text{ maxTime}\}, \{0, 1.3\} \},
     \verb|FrameLabel| \rightarrow \{\{\verb|Text@Style["amplitude", 12], None}\}, \{\verb|Text@Style["time (sec)|", 12], % \verb|Text@Style["time (sec)|", 12], % \verb|Text@Step("at the image" is the same as follows: \verb|Text@Style["time (sec)|", 12] \label{fig:1}Text@Style[Row[{Style["h", Italic], "(", Style["t", Italic], ") analog step response"}], 12]}}
    D;
  p2 = ListPlot@discreteResponse,
     Evaluate[commonPlotOptions], PlotRange \rightarrow \{All, \{0, 1.3\} \},
     \texttt{FrameLabel} \rightarrow \{\{\texttt{Style}[\ \texttt{''amplitude''}\ ,\ 12]\ ,\ \texttt{None}\}\ ,{Text@Style["sample number", 12], Text@Style[Row[{Style["h", Italic], "(",
                 Style["n", Italic], ") discrete unit step response"}], 12]}}, Filling → Axis];
  GraphicsColumn[\{p1, p2\}, ImageSize \rightarrow Full]D;
H*---------------------------------------------*L
\text{doImpulseResponsePlot}[\text{hs\_}, s_, hz_, z_, \text{sampleTime}, \text{nsamplesForPlotting\_}]:Module@8contResponse, discreteResponse = 0, t, i, p1, p2, commonPlotOptions, maxTime<,
  maxTime = nSamplesForPlotting*sampleTime;
  Do@
    8discreteResponse = discreteResponse + inverseZtransform@hz@@iDD, z, nSamplesForPlottingD;<,
    \{i, 1, \text{Length}[hz]\}D;
  \text{confResponse} = \text{Chop@InverseLaplaceTransform} [hs, s, t];
  commonPlotOptions = 8ImagePadding ® 8870, 10<, 840, 30<<, ImageSize ® Full,
     ImageMargins ® 1, PlotRange ® All, AxesOrigin ® 80, 0<, Frame ® True, AspectRatio ® .35,
      \text{Frame} \rightarrow \text{True}, \text{TicksStyle} \rightarrow \text{Direction}[10];
  p1 = Plot@ChopcontResponse, 8t, 0, maxTime<,
     Evaluate<sup>[commonPlotOptions],</sup>
     FrameLabel → {{Text@Style["amplitude", 12], None}, {Text@Style["time (sec)", 12], Text@
            Style[Row[{Style["h", Italic], "(", Style["t", Italic], ") analog impulse response"}], 12]}}
    D;
  p2 = ListPlot[discreteResponse, Evaluate[commonPlotOptions],\text{FrameLabel} \rightarrow \{\{\text{Text@Style}[\text{ "amplitude"}, 12]\}, \text{ None}\},{Text@Style["sample number", 12], Text@Style[Row[{Style["h", Italic], "(",
                 Style["n", Italic], ") discrete unit impulse response"}], 12]}}, Filling → Axis];
  \texttt{GraphicsColumn}[\{p1, p2\}, \texttt{ImageSize} \rightarrow \texttt{Full}]D;
H*---------------------------------------------*L
\texttt{doRampResponsePlot}[\text{hs$\_\_},\text{ s$\_\_},\text{ hz$\_\_},\text{ z$\_\_},\text{ sampleTime$\_\_},\text{ nSamplesForPlotting$\_\_} :=
 Module@8contResponse, discreteResponse = 0, t, i, p1, p2, maxTime<,
  maxTime = nSamplesForPlotting*sampleTime;
  Do@
    8
     discreteResponse =
         discreteResponse + inverseZtransform[hz[[i]] * (sampleTime * z / (z - 1) ^2), z, nSamplesForPlotting];
    }, \{i, 1, \text{Length}[hz]\}contResponse = ChopInverseLaplaceTransform@hs*1s^2, s, tD;
  \verb|p1 = Plot[Chop@contResponse, {t, 0, maxTime}, ImagePadding \rightarrow \{\{65, 10\}, \{40, 30\}\},ImageSize ® Full, PlotRange ® All, Frame ® True,
     FrameLabel \rightarrow {{Text@Style["amplitude", 12], None}, {Text@Style["time (sec)", 12],
          Text@Style[Row[{Style["h", Italic], "(", Style["t", Italic], ") analog ramp response"}], 12]}},
     AxesOrigin ® 80, 0<, AspectRatio ® .35, TicksStyle ® Directive@10DD;
```

```
p2 = ListPlot[discreteResponse, Frame \rightarrow True, ImagePadding \rightarrow All, ImageSize \rightarrow Full,\verb|FrameLabel| \rightarrow \verb|{Text@Style| "amplitude", 12]}, \verb|None|, \verb|{Text@Style|"sample number", 12], \verb|Text@Style|"|, \verb|12|, \verb|12|, \verb|12|, \verb|12|, \verb|12|, \verb|12|, \verb|12|, \verb|12|, \verb|12|, \verb|12|, \verb|12|, \verb|12|, \verb|12|, \verb|12|, \verb|12|, \verb|12|, \verb|12|, \verb|12|, \verb|12|, \verb|12|, \verb|12|, \verb|12|, \verb|12|, \verb|Row[{Style["h", Italic], "(", Style["t", Italic], ") discrete unit ramp response"}], 12]}},
       Filling ® Axis, PlotRange ® All, AxesOrigin ® 80, 0<, AspectRatio ® .45,
       TicksStyle → Directive[10]GraphicsColumn[\{p1, p2\}, Imagesize \rightarrow Full]D;
 H*---------------------------------------------*L
 \text{doplotTypeButterworth}[filterOrderFoundByDesign_, Qc_] :=
   Module {data, w, commonPlotOptions, maxX = 5 * \Omegac, title}commonPlotOptions = 8ImagePadding ® 8835, 10<, 840, 90<<, ImageSize ® Full,
       ImageMargins ® 1, AxesOrigin ® 80, 0<, Frame ® True, AspectRatio ® .40, Frame ® True,
       \verb|PlotStyle+ {Thick, Red}, TicksStyle+{Directive[10], Joined+True, GridLines+Automatic}|;title=Column[{Text@Style[Row[{Style["H", Italic], "(w) = ", " ——————————————————
                                                                                                         1 + \left(\frac{\omega}{\omega}\right)\left(\frac{\omega}{\omega_c}\right)^{2N}">F, 16F,
         \texttt{Spacer[3]} \textit{, } \texttt{style[ "Butterworth gain plot (normalized) " , } \texttt{Bold, 14]} \textit{, } \texttt{Alimment} \rightarrow \texttt{Center} \textit{]};data = Table[{w/Qc, 1/Sqrt[1 + (w/Qc) ^ (2 filterOrderFoundByDesign)]}, {w, 0, maxX, .1}];
    ListPlot@data, AxesOrigin ® 80, 0<, EvaluatecommonPlotOptions,
      FrameLabel \rightarrow {{Text@Style[Row[{"|", Style["H", Italic], "(\omega)|"}], 12], None},
          {Text@Style["w/w", 12], title}}, PlotRange → All, Frame → True, Joined → True]
   \left| \cdot \right|H*---------------------------------------------*L
 \text{doPlotButterworthSpecs} \left| \text{fpass}_t, \text{fstop}_t, \text{apass}_t, \text{astro}_t, \text{asc}_t, \text{filterOrderFoundByDesign}_t \right| := \text{Module}(\text{Gaussian}(X))\{data, w, commonPlotOptions, maxX = 5 * \Omega c, title\},\texttt{commonPlotOptions} = \{\texttt{ImagePadding} \rightarrow \texttt{All}\,,\; \texttt{ImageMargins} \rightarrow 1\,,\; \texttt{ImageSize} \rightarrow 180\,,\; \texttt{ImageSize} \rightarrow 180\,,\; \texttt{ImageSize} \rightarrow 180\,,\; \texttt{ImageSize} \rightarrow 180\,,\; \texttt{ImageSize} \rightarrow 180\,,\; \texttt{ImageSize} \rightarrow 180\,,\; \texttt{ImageSize} \rightarrow 180\,,\; \texttt{ImageSize} \rightarrow 180\,,\; \texttt{ImageSize} \rightarrow 180\,,\; \texttt{ImageSize} \rightarrow 180\,,\; \texttt{ImageAspectRatio + .4, PlotStyle + {Thick, Red}, TicksStyle + Directive[10], Ticks + None,
        Joined ® True<;
    title = Style ["design specification parameters", 12];
    data = Table[{w, 20 Log[10, 1/Sqrt[1 + (w/Ωc) ^ (2 filterOrderFoundByDesign)]]}, {w, 0, maxX, .1}];
    Show<sup>[</sup>
     ListPlot@data, AxesOrigin ® 80, -50<, EvaluatecommonPlotOptions,
       PlotRange ® 88-1.5, 6<, 80, -66<<,
       \texttt{AxesLabel} \rightarrow \{\texttt{Text@Style}[\texttt{"w", 12]}, \texttt{Text@Style}[\texttt{Row}[\{\texttt{"||", Style}[\texttt{"H", Italic]}, \texttt{"(w)} | \texttt{db"\}]\}, \texttt{12}]\},PlotLabel -> title, PlotRange ® All, Joined ® True,
       Epilog \rightarrow {8Dashed, Line@880, apass<, 8fpass, apass<<D<,
           8Dashed, Line@88fpass, -50<, 8fpass, apass<<D<,
           8Dashed, Line@880, astop<, 8fstop, astop<<D<,
           {Dashed, Line[{fstop, -50}, {fstop, astro}})]11,GraphicsText@Style@"Apass", 12D, 8-.65, apass<D,
      GraphicsText@Style@"Astop", 12D, 8-.65, astop<D,
      GraphicsText@Style@"Fpass", 12D, 8fpass, -60<D,
      GFaphics @Text [Style [ "F<sub>stop</sub>", 12], \{fstop, -60\}]];
>
```
 $\bf{l}$ 

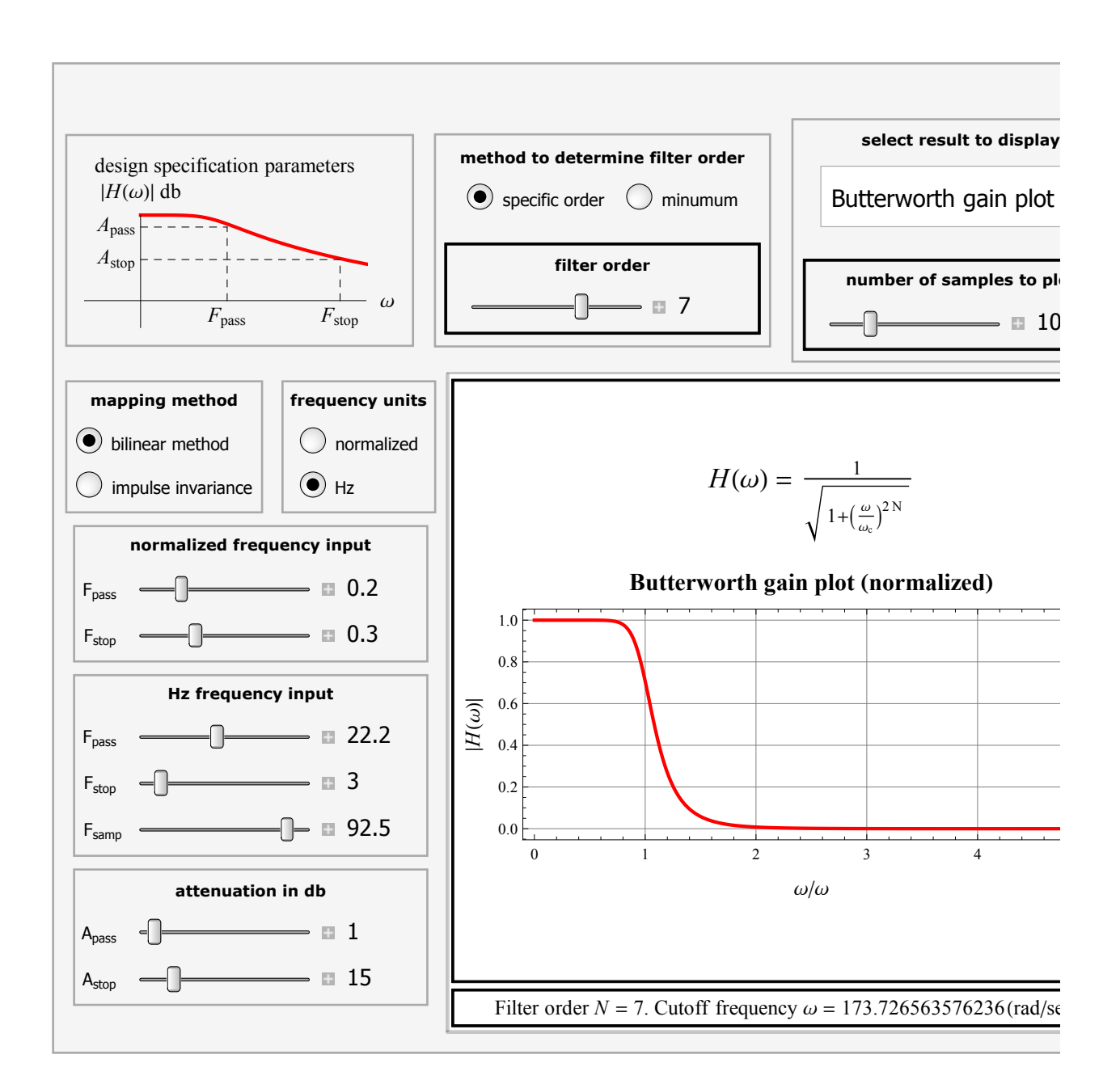

# **Caption**

This Demonstration shows the implementation of a design for an infinite impulse response (IIR) low-pass digital filter. The input consists of the design specifications for the desired Butterworh analog filter. These specifications are used to determine the Butterworth (analog) filter transfer function  $H(s)$ , which is then mapped to the digital filter transfer function  $H(z)$ . The transformation of  $H(s)$  to  $H(z)$ can be made using a bilinear transformation or impulse invariance. A number of plots are made available to examine different aspects of the final design result, such as the locations of the poles and zeros, the response of the filter to common test input signals, and the display of  $H(s)$  and  $H(z)$  in symbolic form. Due to space limitations, the design is limited to a filter of order 10. You can get the design by asking for a minimum order filter or by specifying the filter order required. Both normalized units and hertz units can be used in the frequency specification.

## **Snapshots**

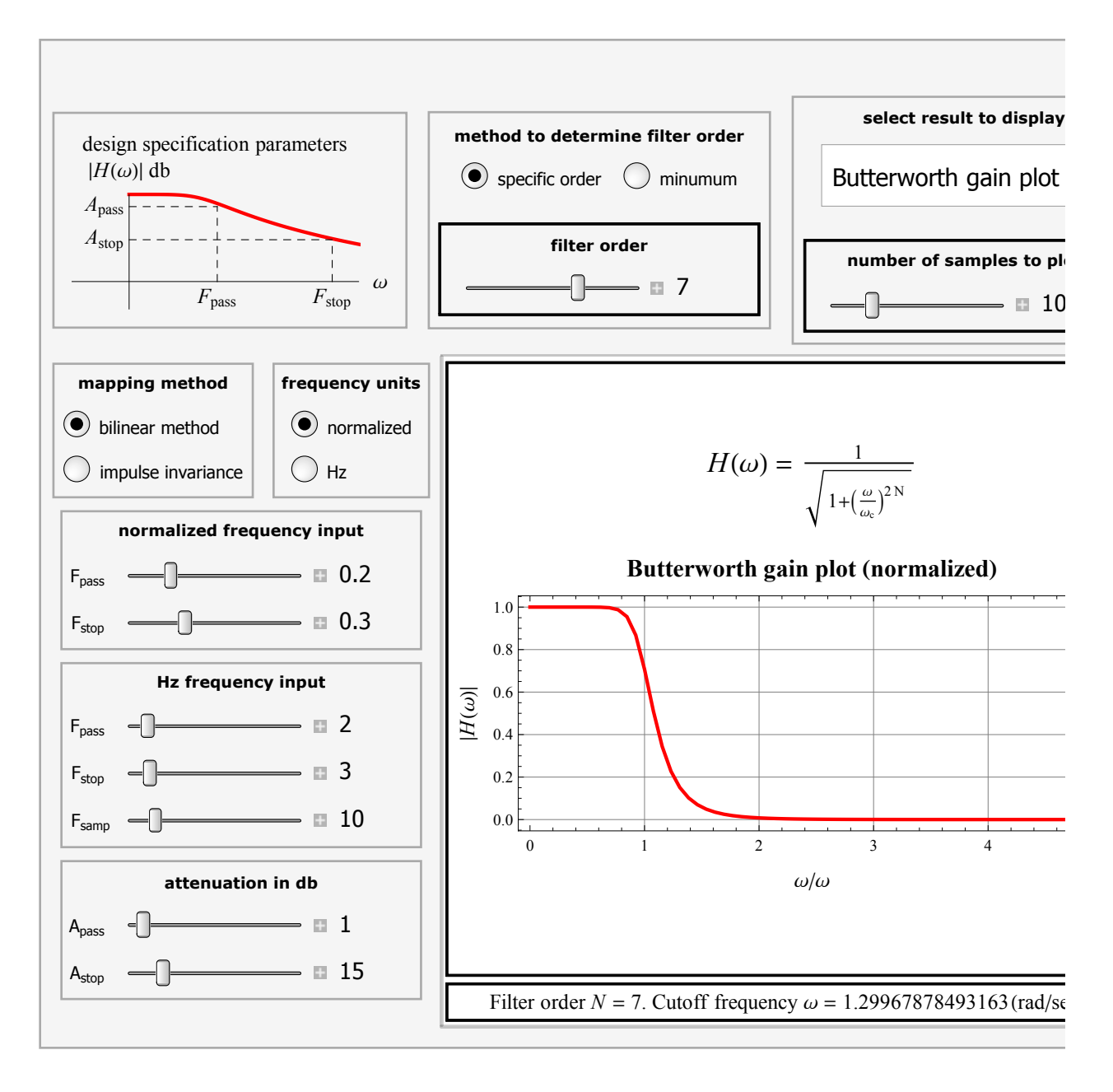

## **Details** (optional)

Carry out the design by inputting the filter specifications using the sliders. There are five filter specification parameters:

- $F_{\text{samp}}$  is the sampling frequency;
- $F_{\text{pass}}$  is the passband end frequency;
- $F_{\text{stop}}$  is the start of stopband frequency;
- $A_{\text{pass}}$  is the attenuation in db at  $F_{\text{pass}}$ ;
- $A_{\text{stop}}$  is the attenuation in db at  $F_{\text{stop}}$ .

The plot at the top-left helps you see the locations of these parameters. These are standard digital filter design parameters that can be found in a number of digital signal processing textbooks.

You can do the design using normalized units (0 to 1) or in Hz. If you select normalized units, then 1 corresponds to the Nyquist

using the slider. The design supports a filter order up to 10. Finally, using the pulldown menu, select the plo

frequency and *F*<sub>pass</sub> and *F*<sub>stop</sub> will be between 0 and 1. Next select the analog-to-digital filter mapping method, which can be bilinear or impulse invariance. Next select the order of the filter. You can select a minimum order to be designed or specify the order yourself using the slider. The design supports a filter order up to 10. Finally, using the pulldown menu, select the plot type. Some inputs will become disabled or enabled depending on what you select for the filter order and for the units. If you select a specific filter order, then only  $F_{\text{pass}}$  will be enabled, as  $F_{\text{stop}}$  is not required in this case; attenuation input is also disabled in this case, as attenuation *A*pass will be fixed at 3 db. If you select normalized units, then the slider *F*samp is disabled, as Nyquist is fixed at 1.

The design status is displayed below the main display window. Two possible design errors are detected and are displayed in red text. The first occurs if the filter order calculated is over 10 (when you select minimum filter order). In this case you need to change the design parameters until the filter order becomes less than 10. This error can occur if you select  $A_{stop}$  much larger than  $A_{pass}$ . The second error occurs if the gain is found to be too small. This can occur if you select  $F_{pass}$  and  $F_{stop}$  that are too close to each other. Reference

[1] A. V. Oppenheim and R. W. Schafer, *Digital Signal Processing*, Englewood Cliffs, NJ: Prentice-Hall, 1975, Chapter 5.

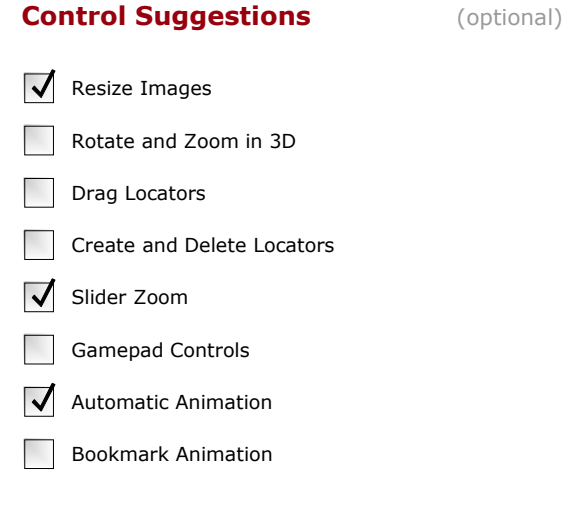

#### **Search Terms** (optional)

infinite impulse response IIR bilinear transformation impulse invariance butterworth filter low pass filter digital filter analog filter filter design Z transform Laplace transform

## **Related Links** (optional)

[Laplace Transform](http://mathworld.wolfram.com/LaplaceTransform.html)

#### **Authoring Information**

Contributed by: [Nasser M. Abbasi](http://demonstrations.wolfram.com/author.html?author=Nasser+M.+Abbasi)